## solaredge

# Nahrání hodinových meteorologických dat do Designeru

#### Historie verzí

Verze 1.0 (Feb 2019) – prvotní verze

#### Úvod

Kromě meteorologických dat z předdefinovaných meteorologických stanic umožňuje nyní Designer uživatelům nahrát CSV soubor s hodinovými meteorologickými daty. Pro projekt budou využita data ze souboru namísto dat z meteorologické stanice. Nahrávání souborů je užitečné v případech, kdy chce uživatel použít jiný zdroj dat, bližší data nebo porovnat předpovědi energie jiných nástrojů.

Tento dokument obsahuje pokyny pro požadavky a formáty souborů meteorologických dat. Nahraný soubor by měl obsahovat hodinové hodnoty:

- Globální horizontální záření (GHI)
- Difúzní horizontální záření (DHI)
- Teplota okolí

### Podporované formáty

Designer podporuje následující formáty souborů::

- Formát datové sady TMY3, jak je uvedeno v <https://www.nrel.gov/docs/fy08osti/43156.pdf>
- Standardní formát programu PVsyst pro hodinová meteo data (tj. soubory, které ukládá PVSyst při ukládání výsledků simulace a při exportu meteo dat)
- Vytvořte si vlastní soubor, který bude dodržovat níže uvedené pokyny::
	- 1. Data mohou být nahrána pouze jako soubory CSV.
	- 2. Soubor musí obsahovat řádek záhlaví s následujícími 3 štítky:
		- "GHI"
		- "DHI"
		- "T Amb"
	- 3. Za řádkem záhlaví by mělo následovat 87601 po sobě následujících řádků s číselnými hodnotami v každém sloupci. Například:

| Volitelný |                | A                | в       | с      | D     |  |
|-----------|----------------|------------------|---------|--------|-------|--|
| sloupec   |                | date             | GHI     | DHI    | T Amb |  |
|           | $\overline{2}$ | 01/01/1990 00:00 | 0       | 0      | 22.56 |  |
|           | 3              | 01/01/1990 01:00 | 0       | 0      | 21.88 |  |
|           | $\overline{4}$ | 01/01/1990 02:00 | $\circ$ | 0      | 21.52 |  |
|           | 5              | 01/01/1990 03:00 | 0       | 0      | 21.16 |  |
|           | 6              | 01/01/1990 04:00 | 0       | 0      | 20.9  |  |
|           | 7              | 01/01/1990 05:00 | 1.3958  | 1.3958 | 20.87 |  |
|           | 8              | 01/01/1990 06:00 | 135.2   | 59.504 | 21.91 |  |
|           | 9              | 01/01/1990 07:00 | 313.51  | 81.697 | 23.19 |  |
|           | 10             | 01/01/1990 08:00 | 509.89  | 143.8  | 24.61 |  |
|           | 11             | 01/01/1990 09:00 | 759.41  | 146.7  | 26.25 |  |
|           | 12             | 01/01/1990 10:00 | 843.51  | 342.3  | 27.56 |  |
|           | 13             | 01/01/1990 11:00 | 574.51  | 444.3  | 27.85 |  |
|           | 14             | 01/01/1990 12:00 | 773.7   | 459.7  | 28.46 |  |
|           | 15             | 01/01/1990 13:00 | 637.6   | 485.8  | 28.68 |  |
|           | 16             | 01/01/1990 14:00 | 712.5   | 440.8  | 28.96 |  |
|           | 17             | 01/01/1990 15:00 | 625.11  | 380.9  | 29.06 |  |
|           | 18             | 01/01/1990 16:00 | 439.7   | 324.5  | 28.78 |  |
|           | 19             | 01/01/1990 17:00 | 291.9   | 237.4  | 28.14 |  |
|           | 20             | 01/01/1990 18:00 | 160.39  | 113.4  | 27.48 |  |
|           | 21             | 01/01/1990 19:00 | 32.192  | 32.101 | 26.59 |  |
|           | 22             | 01/01/1990 20:00 | 0       | 0      | 25.29 |  |
|           | 23             | 01/01/1990 21:00 | 0       | 0      | 23.98 |  |

<sup>1</sup> Jedna hodnota za hodinu po dobu jednoho roku (24 hodin ∙ 365 dní v roce = 8760)

 $\overline{a}$ 

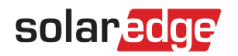

#### Jak nahrát soubor

1. Na stránce s informacemi o projektu klikněte na ikonu nahrávání vedle pole Meteorologická stanice:

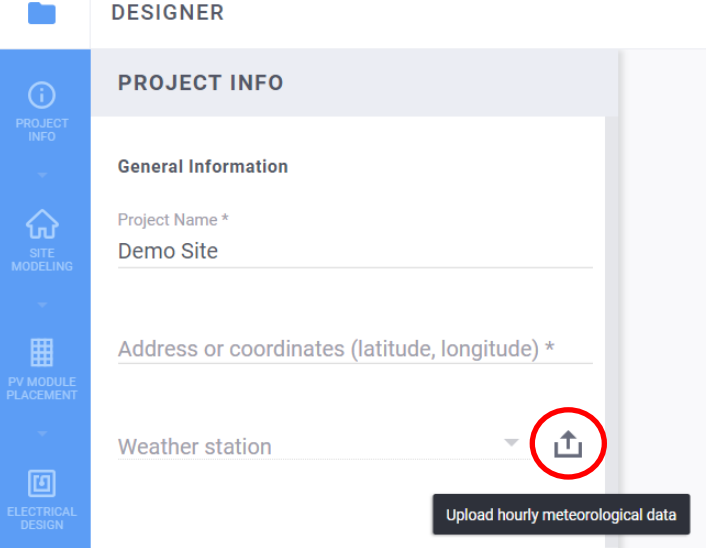

- 2. Vyberte datový soubor a klepněte na tlačítko Otev**ř**ít
	- a. Pokud bylo nahrání souboru úspěšné, pole meteorologická stanice bude obsahovat "Vlastní" (Custom):

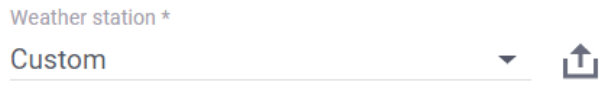

- b. Pokud se nahrávání nezdařilo, zobrazí se chybová zpráva. Prosím, ujistěte se zda:
	- i. Všechny hodnoty pod řádkem záhlaví jsou číselné
	- ii. V souboru nejsou žádné prázdné řádky
	- iii. Soubor obsahuje nejméně 8760 řádků